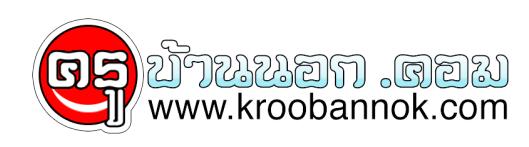

## **วิธีการลดขนาดไฟล์ Excel, PowerPoint, Word ที่มีรูปภาพ**

นำเสนอเมื่อ : 21 พ.ย. 2551

**[วิธีการลดขนาดไฟล์ Excel, PowerPoint, Word ที่มีรูปภาพ](http://heyhaparty.blogspot.com/2007/11/excel-powerpoint-word.html)**

1. คลิกขวาที่รูปภาพใดๆ ก็ได้ในไฟล์ (ยกเว้นภาพที่ถูก crop ไว้)

และเลือกคำสั่ง Format Picture…

2. เลือกที่ Tab Picture และกดปุ่ม Compress…

3. Apply to

- Selected pictures ถ้าเลือก option นี้ จะเป็นการบีบอัดเฉพาะภาพที่เลือก

 - All pictures in document ควร เลือก option นี้เพื่อบีบอัดภาพทุกภาพ ในไฟล์พร้อมๆ กัน

Change resolution

- Web/Screen ควร เลือก option นี้ มันจะลด resolution เหลือ 96 dpi

- Print ถ้าเลือก option นี้จะ print ภาพออกมาสวย แต่ไฟล์ใหญ่

- No change คงแปลกันได้นะครับ

## **Options**

- Compress pictures ควร เลือก option นี้เพื่อบีบอัดภาพ

 - Delete cropped areas of picture ควร เลือก Option นี้ เพื่อลดขนาดภาพ แต่มีข้อแม้ว่าภาพใดที่ถูก crop ไว้ ส่วนที่ถูก crop จะถูกลบไป และไม่สามารถ แสดงส่วนที่ถูก crop ได้อีกในภายหลัง

.